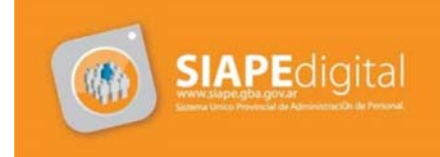

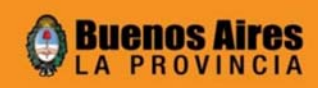

## **"Consultas de datos"**

**Realizar consultas de datos cargados en el sistema:** Desde las mayorías de las ventanas que contienen datos, usted podrá realizar consultas, esto le será muy útil, sobre todo en listados que contienen mucha cantidad de datos, por ejemplo en la ventana de Documentos Administrativos.

 Para iniciar una consulta debe hacer un clic en el botón verde de Iniciar Consulta (1), a continuación ingresar el o los datos que desea buscar en los casilleros, luego haga un clic en el botón blanco de Ejecutar consulta (2) para que se visualicen los datos de la búsqueda. En caso que quiera cancelar la búsqueda haga un clic en el botón rojo de Cancelar Consulta (3); si no aparecen los datos originales salga de la ventana y vuelva a ingresar.

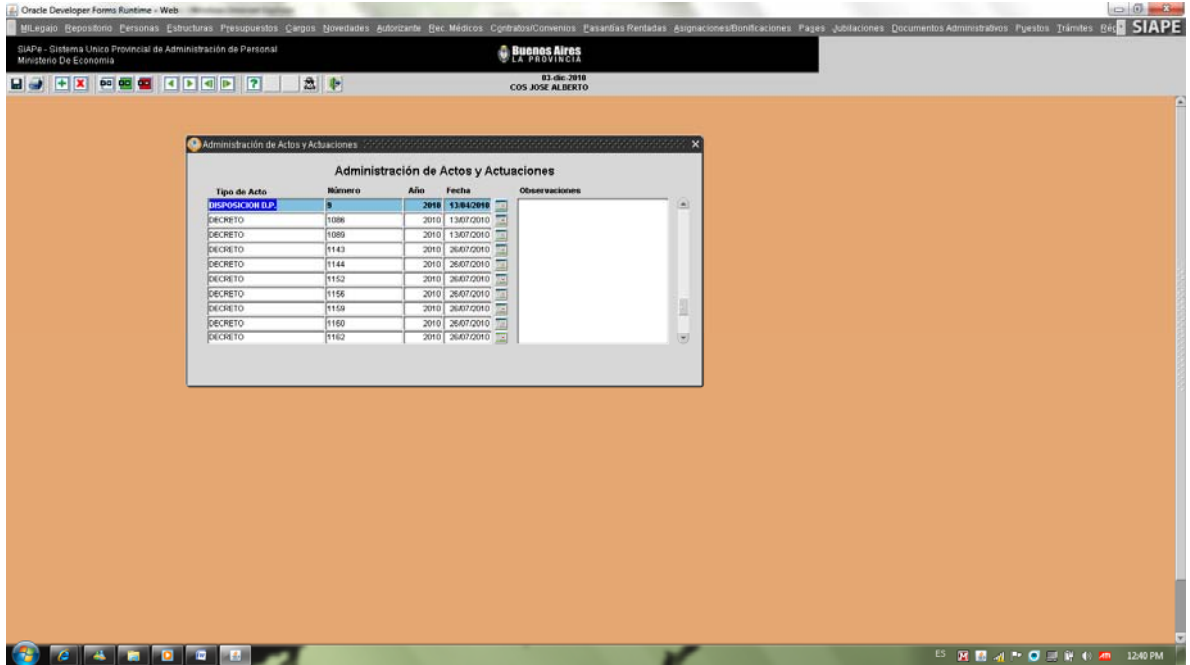

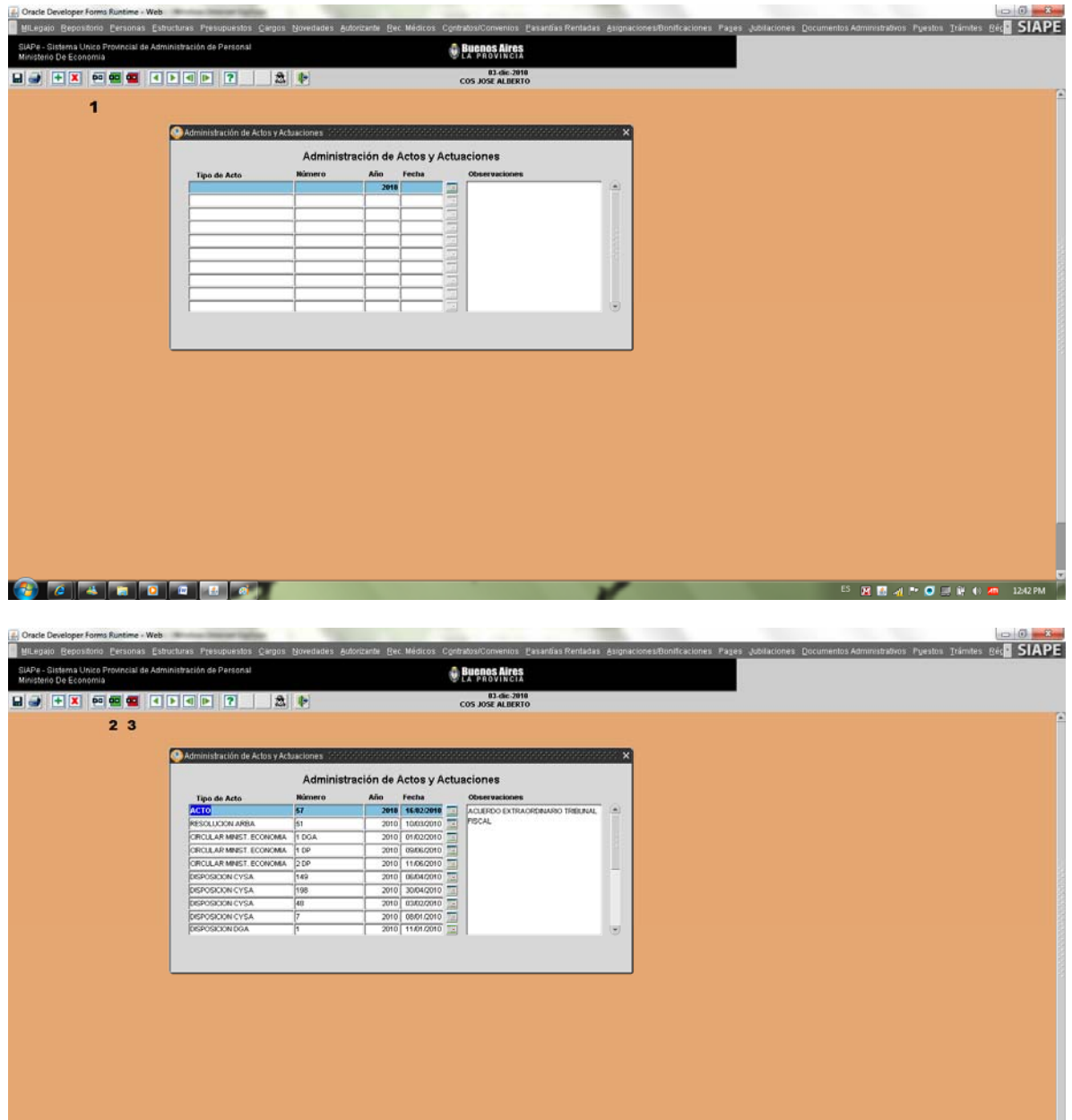

<u>a de la decembra de la componenta de la componenta de la componenta de la componenta de la componenta de la com</u>

## REFERENCIAS :

USUARIOS MI LEGAJO.

ADMINISTRADORES DE PERSONAL – DELEGACIONES DE PERSONAL.